## **Home Base Handling Request**

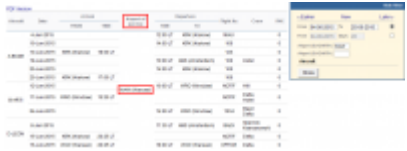

Home base handling request - the main page

If there are any airports to/from which you fly several times a day and at those airports you use the same handling agent, you can send them a **file** with all scheduled flights to/from that airport, on a particular day. It is a simple tool, which can be used in situations where you can send a file along with the description as to what handling services are needed for all those flights.

| Administration | <b>MAN</b>               | <b>Amrigad</b>                    |                 | sigil .<br>w.                        | If we arrive to |                                      | <b>Highs</b>   | <b>Newca</b>                   | <b>SERAI</b>         |
|----------------|--------------------------|-----------------------------------|-----------------|--------------------------------------|-----------------|--------------------------------------|----------------|--------------------------------|----------------------|
|                |                          | <b>Big Strive</b>                 | 73 840          | service                              | 79, 981         | Fill-                                | issued as      |                                |                      |
| A domain       | 4-5-5-4701               |                                   |                 | <b>TALES</b><br><b>Corporation</b>   | 12.911.7        | <b>EXIS</b><br>(Tital-Dark)          | <b>STEAM</b>   |                                | $\scriptstyle\rm II$ |
|                | areast at services       |                                   |                 | <b>TALES</b><br><b>Construction</b>  | 11 M LT         | 6,918.<br>OWNER                      | $\sim$         |                                | ×                    |
|                | +4014 31-Am-5011         | $-1$<br>(Knokeri)                 | 18-004.7        | <b>WARD</b><br><b>Collection</b>     |                 |                                      | XD             |                                | b.                   |
|                | 44/74 54-44-4741         |                                   |                 | <b>TARTS</b><br>Corpo Good-          | RIMA            | Little<br>Club (Sendbar)             | 200            | anna.                          | $\sim$               |
|                | award las-au-steri       |                                   |                 | <b>THE ATT</b><br><b>CONTINUE</b>    | 11 8 17         | 1.54<br>OMAN                         | 100            |                                | ×                    |
|                | +403 31-Am-2010          | $-1$<br>(Knokev)                  | 17:00 4.7       | <b>CALL AND</b><br><b>Colemna</b>    |                 |                                      | 200            |                                | ×                    |
|                | 8-48'TI   13-AA-0001     |                                   |                 | <b>WARDS</b><br><b>Columns</b>       | 10 N.U          | <b>SHOW</b><br>Distances in age of a | HATTE          | <b>Hill</b>                    | y.                   |
|                | Lory Interest            | price in<br><b>District Edwin</b> | <b>LEISEAF</b>  | 38.875<br>Circuit Grand-             |                 |                                      | <b>DATE</b>    | <b>EMONG</b><br>ALC: UNK       | ×                    |
|                | <b>ANATI Exchanged</b>   |                                   |                 | $-0.04$<br><b>CRAFTING</b>           | 14 30 LT        | $\equiv$<br>immaker's                | <b>ACCIDE</b>  | $\overline{a}$<br><b>EMONG</b> | b.                   |
|                | 3-4000 4-5-6022          |                                   |                 | <b>WARD</b><br>(Warrant)             | 11 30 U         | <b>TANK</b><br>Constantine's         | 8454           | Tipor (w)<br>Commercial (      | $\sim$               |
|                | <b>B-MORO ES-AV-PTPS</b> | <b>STATE</b><br>O'Find-Swift      | <b>PRIVATIV</b> | <b>TOLETA</b><br><b>Corpo Street</b> |                 |                                      | <b>HATH</b>    | <b>Earth</b>                   | $\sim$               |
|                | 3-stick:   at-Jun-2040   | $-111$<br>Citizenson's            | 16:141.7        | <b>TEST</b><br><b>CRAFTAGE</b>       | <b>M: 14 L7</b> | $-11$<br><b>PRAILER</b>              | LATELE Earlier |                                | ÷                    |

Home base handling request - pdf file

Once all flights have been added to Leon, go to section Handling > Home Base Handling Request and in the filter select the date, one or two airports of service and aircraft type/registration.

On the screen you will see all added flights to/from the selected airport with details such as:

- aircraft registration
- date
- arrival from which airport and at what time
- airport service selected airport in the filter
- departure at what time and to which airport
- number of pax

All this data can be viewed in **PDF** file and eventually sent out to the handling agent (see screenshot on the right),

From: <https://wiki.leonsoftware.com/>- **Leonsoftware Wiki**

Permanent link: **<https://wiki.leonsoftware.com/leon/home-base-handling-request?rev=1472562416>**

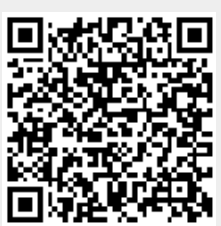

Last update: **2017/10/31 09:33**